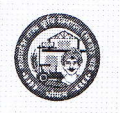

मध्यप्रदेश राज्य कृषि विपणन बोर्ड 26 अरेरा हिल्स, किसान भवन, भोपाल – 462004

Website: www.mpmandiboard.co.in

E-mail: eanugya@gmail.com

Tel: 0755-2553429

कमांक / बी–5 / 2 / ई–अनुज्ञा / 2019–20 / 1263 भोपाल दिनांक 85 दिल्ला 2019 प्रति.

- संयुक्त संचालक/उप संचालक,  $(01)$ मध्यप्रदेश राज्य कृषि विपणन बोर्ड, आंचलिक कार्यालय. भोपाल / नर्मदापुरम / इंदौर / उज्जैन / ग्वालियर / चम्बल / सागर / जबलपुर / रीवा (म0प्र0)
- $(02)$ सचिव, कृषि उपज मण्डी समिति,
- विषयः--''ई-अनुज्ञा'' पोर्टल कियान्वयन अंतर्गत व्यापारियों द्वारा जारी भुगतान पत्रक की प्रविष्टि Excel Sheet के माध्यम से किये जाने संबंधी।

 $-0-$ 

उल्लेखित विषय में दिनांक 09/09/2019 से आष्टा मण्डी में 'ई-मण्डी" पायलट के दौरान मण्डी बोर्ड के सहयोग से एन0आई0सी0 की राज्य इकाई के द्वारा प्रदेश की कृषि उपज मण्डी समितियों में व्यापारी द्वारा जारी भुगतान पत्रकों की प्रविष्टि "ई–अनुज्ञा" पोर्टल पर सीधे Upload करने वाली "Excel Sheet" सुविधा का विकास किया गया है, जिसे उपयोग करने की विधि यथा प्रकिया संबंधी User Menual की प्रति तैयार कर संलग्न भेजी जा रही है का ध्यानपूर्वक अवलोकन एवं अध्ययन उपरांत इसका अधिक से अधिक समुचित उपयोग सुनिश्चित करें। संलग्नः-उपरोक्तानुसार।

> फेंद्रार सिंह) अपर संचालक मध्यप्रदेश राज्य कृषि विपणन बोर्ड भोपाल भोपाल दिनांक *०ऽद्ग्वि*सम्बर 2019

कमांक / बी–5 / 2 / ई–अनुज्ञा / 2019–20 / 1264

प्रतिलिपि :--सूचनार्थ एवं आवश्यक कार्यवाही हेतु।

- अपर संचालक (समस्त), मध्यप्रदेश राज्य कृषि विपणन बोर्ड भोपाल।  $(01)$
- श्री मुशर्रफ सुल्तान, तकनीकी निदेशक, भारत सरकार, संचार एवं सूचना प्रौद्योगिकी  $(02)$ मंत्रालय, राष्ट्रीय सूचना-विज्ञान केन्द्र, सी विंग, आधारतल, विंध्याचल भवन भोपाल।
- संयुक्त संचालक (नियमन/ई–अनुज्ञा)/सहायक संचालक (नियमन), म्हृद्य प्रदेश राज्य  $(03)$ कृषि विपषान बोर्ड, सुरब्धालय कोपाला।

संचालक मध्यप्रदेश राज्ये किषि विपणन बोर्ड भोपाल

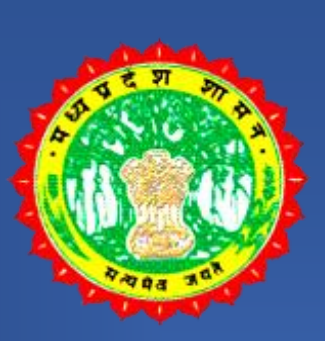

# मध्यप्रदेश शासन

## म.प्र. राज्य कृषि विपणन (मंडी) बोर्ड

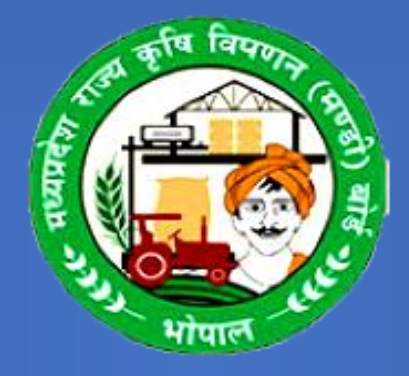

## (e-Mandi)

## USER MANUAL FOR EMPLOYEE/TRADER

मंडी कर्मचारियों हेतु Excel Sheet यूजर मेन्यूअल

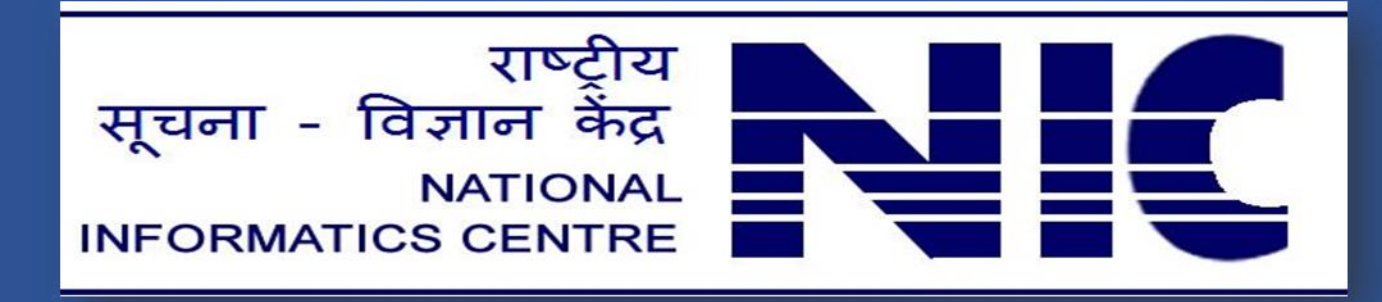

महत्वपूर्ण बिंदुओं को ध्यान में रखते हुए एक्सेल शीट में प्रविष्टी करें -

- 1. एक्सेल शीट फसल/किस्म अनुसार होना चाहिये |
- 2. एक्सेल शीट में सभी दिनाँक का फॉर्मेट YYYY-MM-DD (Ex. 2019-08-16) में होना चाहिये |
- 3. एक्सेल शीट में सभी प्रकार Amount और Total Weight नंबर के फॉर्मेट में होना चाहिये |
- 4. भुगतान-पत्रक की एक बार एक्सेल शीट उपलोड होने पर दोबारा अपलोड न करें |
- 5. मंडी शुल्क एवं निराश्रित शुल्क की गणना ध्यानपूर्वक करें सभी फील्ड एक बार चेक अवश्य करें|

एक्सेल शीट का उपयोग एंव upload करने के लिए निम्न बिंदुओं का अनुसरण करें<mark>।</mark>

भुगतान-पत्र लिंक पर क्लिक करें-

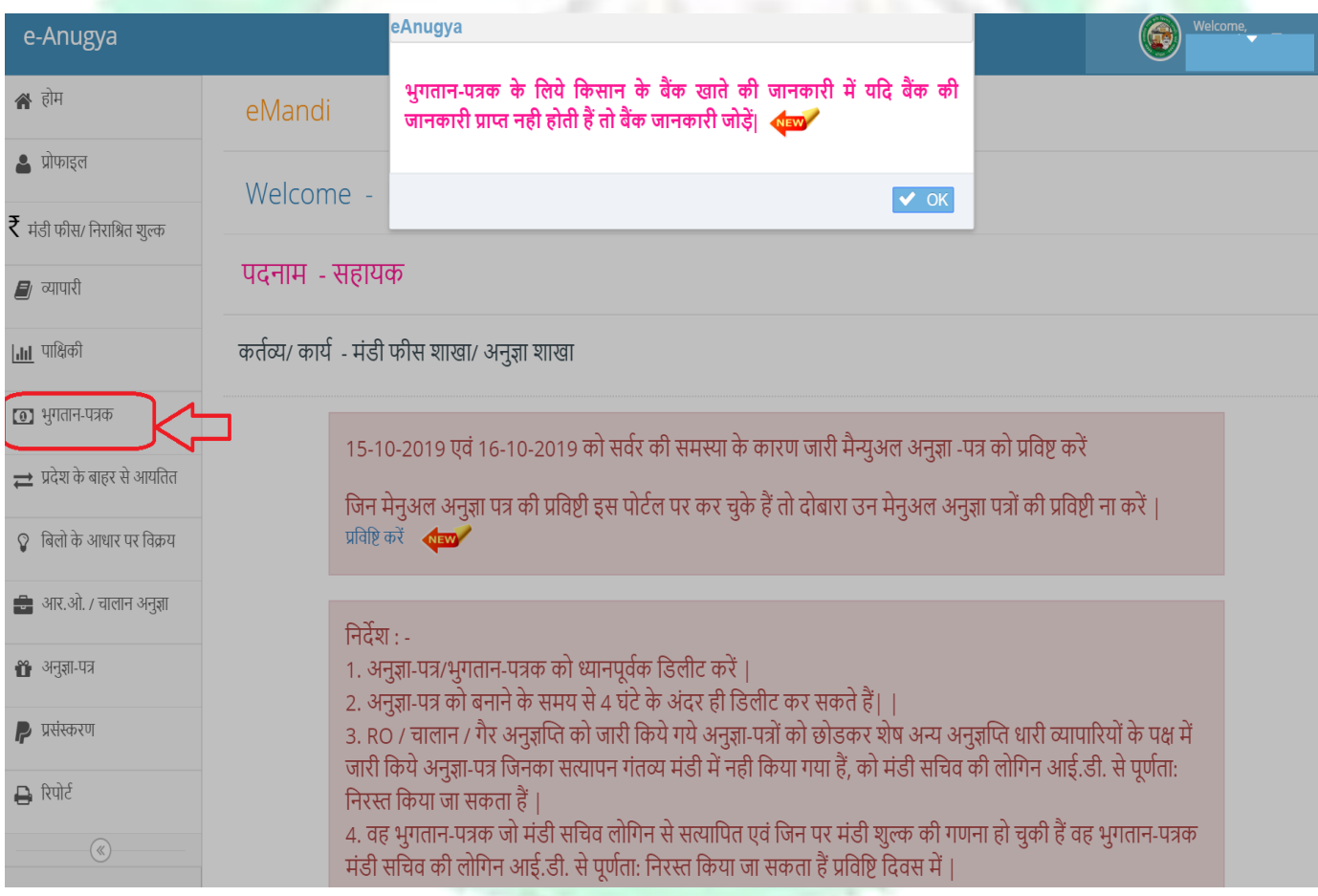

### **म.प्र. िाज्य क ृ षि षिपणन (मंडी) बोडम** <sup>2</sup>

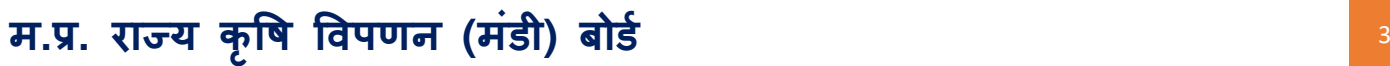

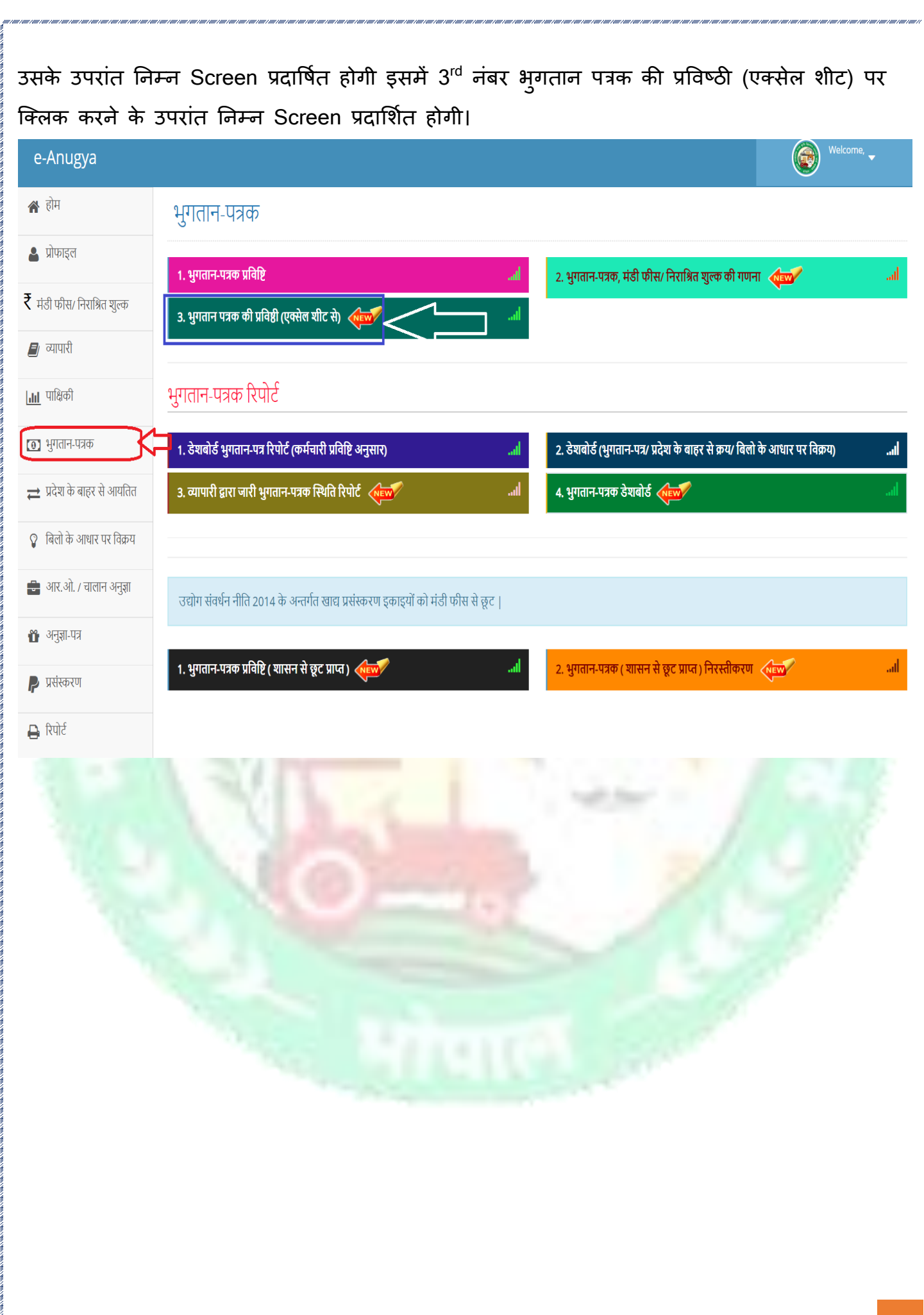

![](_page_4_Picture_34.jpeg)

#### महत्वपूर्ण निर्देश :-

![](_page_5_Picture_19.jpeg)

.<br>प्रविष्टी होने के उपरांत एंव Excel File को upload करते समय ध्याल दें की प्रविष्टी के लीचे जो Row है उसे blank ल छोड़ें ओर ल ही insert करें उस row को Delete करें तद्उपरांत file upolad करें

![](_page_5_Picture_3.jpeg)

![](_page_6_Picture_0.jpeg)

म.प्र. राज्य कृषि विपणन (मंडी) बोर्ड

![](_page_7_Figure_0.jpeg)

![](_page_8_Figure_0.jpeg)

- 5. दस से ग्यारह के कॉलम में payment mode मे विक्रेता/कृषक के द्वारा किए गए भुगतान के लिए लिम्ल Alphabetical Latter में Enter करें -
- $1$ ). नगद भुगतान के लिए  $C$
- 2). Online भुगतान के लिए O
- 3). नगद एंव Online के लिए B प्रविष्ट करें।

![](_page_9_Figure_4.jpeg)

![](_page_10_Figure_0.jpeg)

8. यदि Excel में Date को एंट्र करने में समस्या आती हे तो निम्न प्रक्रिया का अनुसरण करें-

Anubadh Date वाले रॉ में जाकर Date पर जाकर Mouse से Right विलक करें उसके उपरांत Format Cells पर विलक करें यदि आप इसे सभी Cells पर यही प्रक्रिया लागु करना चहते हे तो Cell पर Mouse से Left विलक करें एंव नीचे की तरफ लाकर छोड दें जहां तक आप 2019-09-21 इस Date Format में करना चहते हे -

![](_page_11_Picture_137.jpeg)

![](_page_12_Picture_88.jpeg)

i ann i ann i ann i ann i ann i ann i ann i ann i ann i ann i ann i ann i ann i ann i ann i ann i ann i ann i a

![](_page_12_Picture_89.jpeg)

# Thank You

म.प्र. राज्य कृषि विपणन (मंडी) बोर्ड